Updated as at August 2020

# **Parents Gateway** A quickstart guide for Parents (Meetings feature on Parents Gateway)

Copyright © Ministry of Education, Singapore.

ADD STORE

Carne Cart

Parente Gatemay

Aures Store

# Meetings feature on Parents Gateway App (Booking not open)

#### Meetings feature on PG App (Booking Close)

#### First, please ensure that you have downloaded and installed the latest version of the Parents Gateway App.

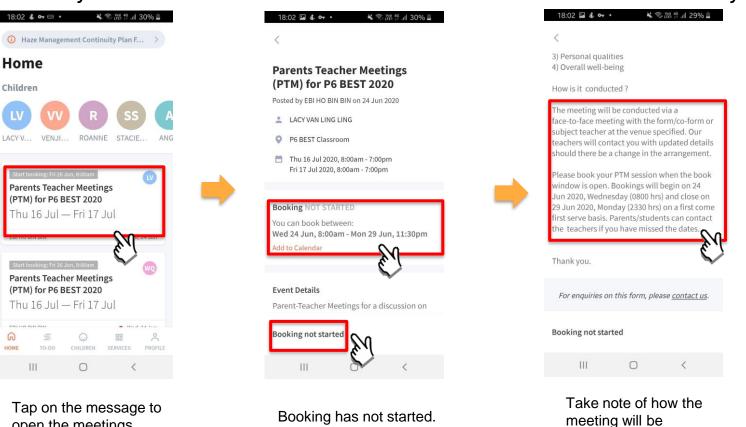

Take note of the dates

open the meetings feature

HOM

Copyright © Ministry of Education, Singapore.

conducted

# Meetings feature on Parents Gateway App (Booking open)

## 명 Meetings feature on PG App (Booking Open)

First, please ensure that you have downloaded and installed the latest version of the Parents Gateway App.

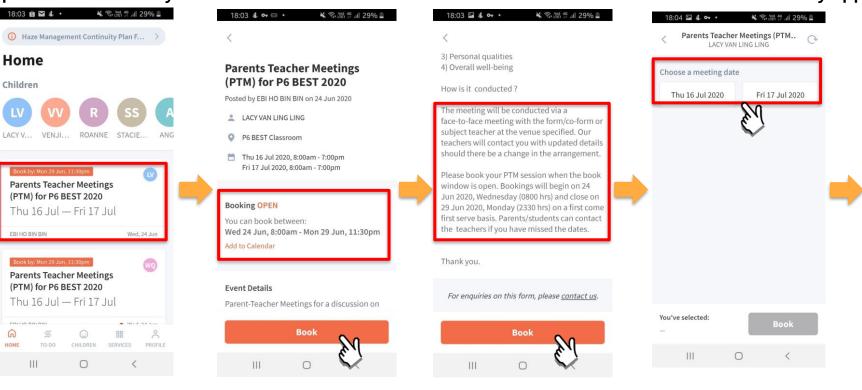

Tap on the message to open the meetings feature

Booking is open. Tap on BOOK to start.

Tap on BOOK to start.

Tap on the date that you are available

### Meetings feature on PG App (Booking Open)

First, please ensure that you have downloaded and installed the latest version of the Parents Gateway App.

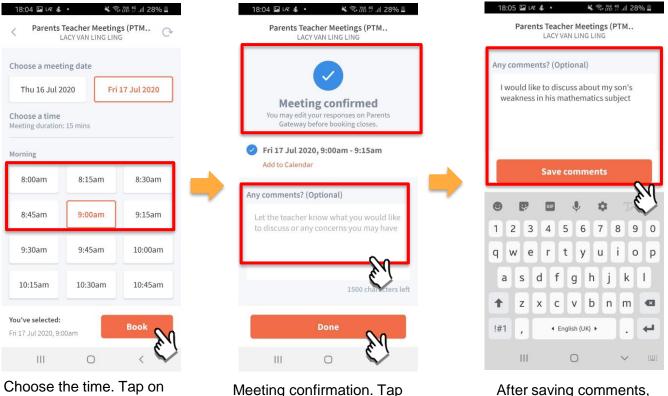

Choose the time. Tap on BOOK.

Meeting confirmation. Tap on box to leave **COMMENTS**.

Copyright © Ministry of Education, Singapore.

tap on DONE.

# Meetings feature on Parents Gateway App (Add to Calendar)

### **Beetings feature on PG App (Add to Calendar)**

First, please ensure that you have downloaded and installed the latest version of the Parents Gateway App.

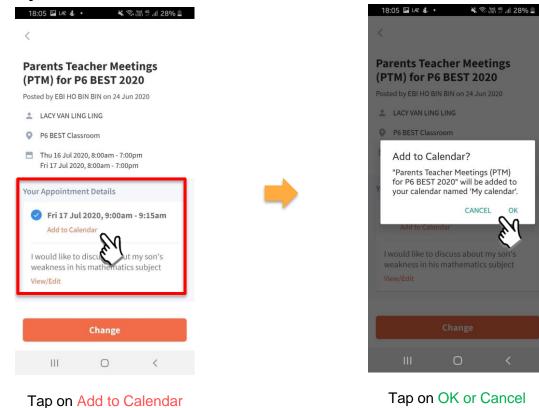

# Meetings feature on Parents Gateway App (Change Booking)

## Meetings feature on PG App (Change Booking)

First, please ensure that you have downloaded and installed the latest version of the Parents Gateway App.

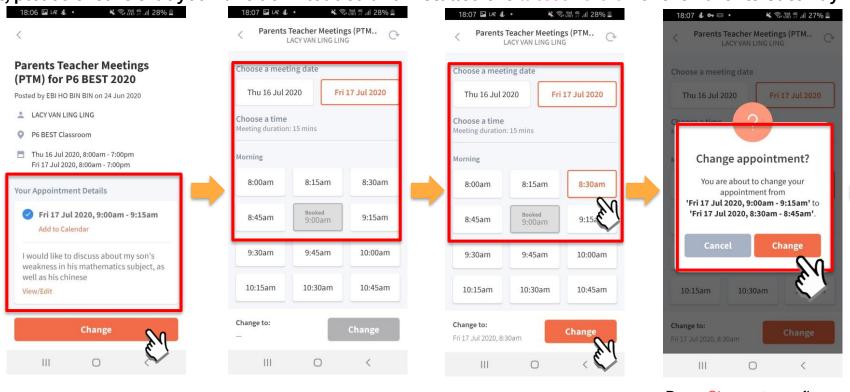

Tap on original message & press Change

pg

#### Original booking shown

#### Select new date & time & press Change

Press Change to confirm new appointment

## Meetings feature on PG App (Change Booking)

First, please ensure that you have downloaded and installed the latest version of the Parents Gateway App.

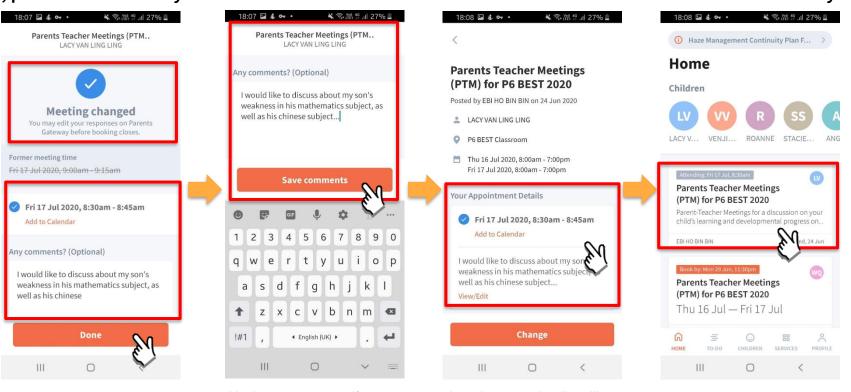

Meeting confirmation. Tap on box to leave/update **COMMENTS**.

pg

Update comments if required.

Appointment details will be updated.

# Meetings feature on Parents Gateway App (Edit Comments)

#### Meetings feature on PG App (Editing Comments)

First, please ensure that you have downloaded and installed the latest version of the Parents Gateway App.

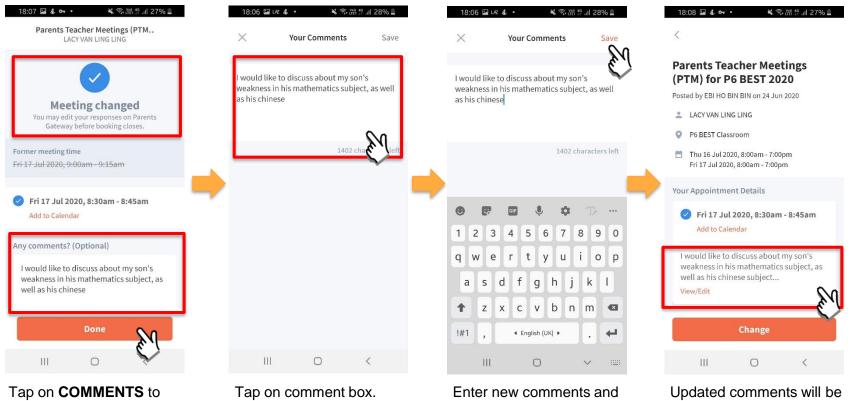

edit the comments.

pg

# click SAVE.

reflected.

# Thank You